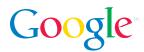

# **Gmail Overview**

As part of its mission to organize the world's information and make it universally accessible, Google announced a preview release and limited test of a new email product called Gmail in April, 2004. Gmail is a search-based webmail service that helps users organize, access and make better use of the information in their email. Gmail is still in a limited test as we work on improving the service before making it more widely available.

This short guide should help you learn about the key features and benefits, and what to expect when using Gmail.

#### **Gmail Benefits**

**Search.** Because it's built on Google search technology, Gmail enables users to search their email to find exactly what they want, when they want it.

**Storage.** People should be able to store and search for messages instead of deleting or losing them. That's why Gmail comes with more than 2,600 megabytes of free storage.

**Speed.** Gmail makes the email experience faster and more efficient by reducing the need to spend time filing and putting messages into folders, and by organizing individual messages into meaningful "conversations" so users can quickly understand the context of an email exchange.

#### Things You'll Find in Gmail

**Conversation View.** Each message is grouped with all its replies, and is displayed as a "conversation." This enables you to easily follow who said what and when, without having to piece together the individual messages in a thread.

**Powerful search.** Gmail features built-in Google search technology, and as with Google's keyword-based web search, Gmail returns fast, accurate results. As long as you archive instead of delete, you'll be able to find any message you've ever sent or received.

**Spam filtering.** You can quickly remove spam messages from your inbox by checking a box next to each one, and then pressing the 'Report Spam' button. Reporting spam sends valuable data to the Gmail team working on spam blocking. If you, or we, should happen to inadvertently mark a good message as spam, click on the 'Not Spam' button at the top of the message. That returns it to your Inbox.

**Contextual ads and related information.** Gmail users see several text ads next to their messages. These ads are shown in the same way that you see ads alongside Google search results or, through the Google AdSense program, on content pages across the web. There may also be a few links to relevant sites and new stories from Google's extensive web index. You can find out more by clicking on 'About these links' in the area where ads and related information are shown.

## Getting Started

Signing up is easy. You provide a first and last name, and your desired username and password (both must be 6 or more characters).

| Required information | n for Google account               |            |
|----------------------|------------------------------------|------------|
| First name:          |                                    |            |
| Last name:           |                                    |            |
| Desired Login Name:  | Examples: JSmith, John.Smith       | @gmail.com |
|                      | check availability!                |            |
| Password:            | Minimum of 6 characters in length. |            |
| Re-enter password:   |                                    |            |

You also need to choose a security question, and agree to the Gmail Terms of Use. We also strongly encourage users to provide a secondary email address.

| Get started with Gma        | il                                                                                                    |  |
|-----------------------------|----------------------------------------------------------------------------------------------------|--|
| Secret Question:            | Choose a question                                                                                                    |  |
|                             | If you forget your password we will ask for the answer to your secret question.                                                                                                    |  |
| Answer:                     |                                                                                                    |  |
| Secondary email: (optional) |                                                                                                    |  |
|                             | Although this field is optional, we strongly encourage you to add one to your account. Learn more                                                                                                    |  |
| Agreement:                  | Gmail Agreement                                                                                                    |  |
|                             | In order to use Gmail you must read, understand and agree<br>to Gmail Agreement. This agreement contains important terms<br>and conditions that may affect your legal rights and                                                                                                    |  |
|                             | By registering for the Gmail service, I represent and warrant that I (or, if I am under 18, my legal guardian) understand and agree to the Gmail Terms of Use above. View the <u>Terms of Use</u> , <u>Program Policy</u> and <u>Privacy Policy</u> .<br>You must accept the Terms of Use to create a Gmail account |  |
|                             | I have read and agree to the Terms of Use. Create my account.                                                                                                    |  |

That's it. Your Gmail account is now ready for you.

# **Gmail Inbox**

Your Gmail inbox looks like this.

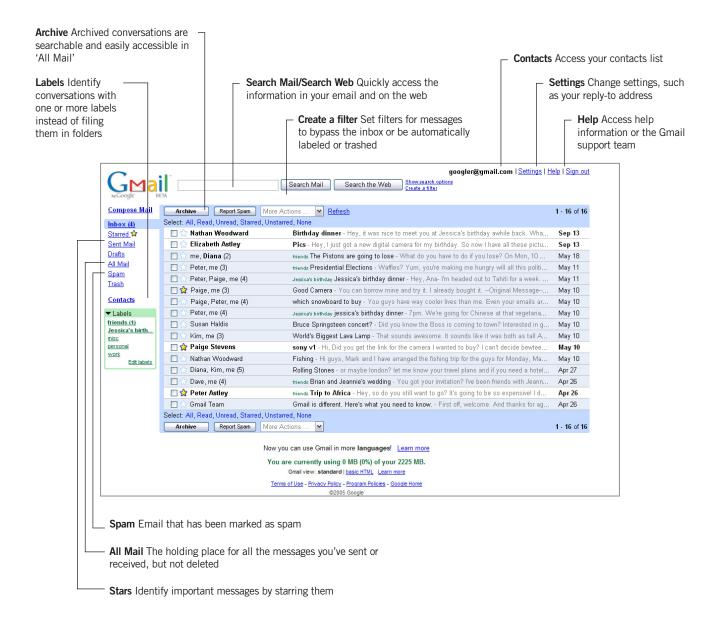

Each line in your inbox corresponds to a conversation instead of a single message. When new messages arrive, the conversation moves to the top of your inbox. Click on a conversation in your inbox to open it in Conversation View.

#### **Conversation View**

In Conversation View, you'll see messages displayed like this, with new messages at the bottom of the screen. Messages you've already read are stacked neatly at the top of the screen, so you can concentrate on the new ones. Conversation View makes it easy to follow an entire email exchange back and forth, including your sent replies.

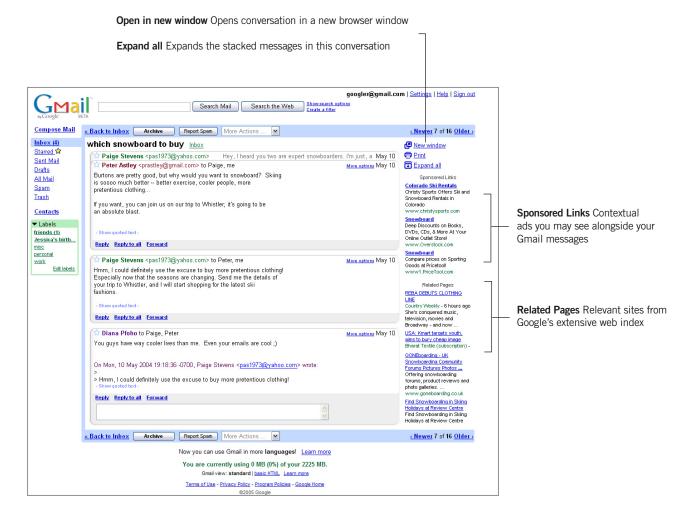

In Conversation View, use the in-place quick-reply to type your response to any particular message.

# Contacts List

Store addresses, phone numbers and notes for all your contacts, and search for a contact as easily as you would a message. You can also click on a contact to view more information and all your conversations with that person.

In Gmail, whenever you send a message, the addresses in the to:, cc:, and bcc: fields are automatically added to the Contacts list. You can also import your contacts from other email programs, including Yahoo! Mail, Microsoft Outlook, Hotmail and others.

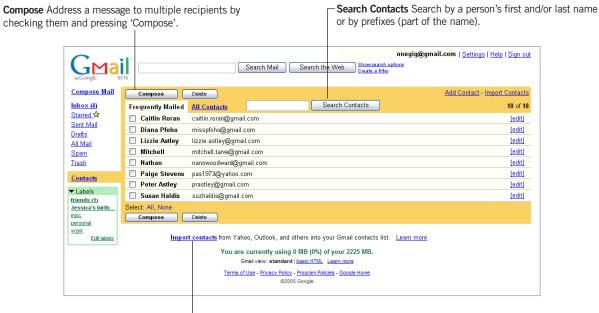

 Import Contacts Copy all your contacts from Yahoo! Mail, Outlook, Hotmail, and others into Gmail

### Additional Gmail Features

**Email portability.** Gmail offers free POP3 access and automatic forwarding, which allows you to access your mail the way you want to. You can download your messages to read offline, use Outlook or your Blackberry or any POP-enabled device, or forward new messages to an email account you specify. You can even export your contacts and switch to other email services without having to worry about losing access to your messages or contacts information.

**Customizable "From:**" addresses. You can customize the address on outgoing messages to display any other address you own, such as @yourcustomdomain.com or @yourschool.edu.

**Free mobile access.** You can access your Gmail account from any web-enabled mobile phone or device with a data plan. Just point your phone's web browser to **http://m.gmail.com**. Google does not charge for this feature, but some wireless plans still may, so we recommend that users check with their wireless provider.

**38 Ianguage interfaces.** Gmail is available in US and UK English, simplified and traditional Chinese, Bulgarian, Catalan, Croatian, Czech, Danish, Dutch, Estonian, Finnish, French, German, Greek, Hindi, Hungarian, Icelandic, Indonesian, Italian, Japanese, Korean, Latvian, Lithuanian, Polish, Portuguese, Romanian, Russian, Serbian, Slovak, Slovenian, Spanish, Swedish, Tagalog, Thai, Turkish, Ukrainian, and Vietnamese.

#### **Gmail and Privacy**

Google takes privacy very seriously. Like other email programs that scan messages for spam and viruses, Gmail scans messages via an automated process. No humans ever read Gmail content to target ads or related information. Google does not and will never rent, sell or share information that personally identifies you for marketing purposes without your express permission. No email content or other personally identifiable information is provided to advertisers. Read the Gmail Privacy Policy for more information: http://gmail.google.com/gmail/help/privacy.html

#### For More Help

Visit the Help Center, where you can get tips on how to search, set up filters and automatic forwarding, import your contacts, and lots more.

| Browse                      | e Gmail Topics                  |                                                                          | Search Help Center                                                              |
|-----------------------------|---------------------------------|--------------------------------------------------------------------------|---------------------------------------------------------------------------------|
| Getting                     | Started                         |                                                                          |                                                                                 |
| • Gmail                     | Overview                        | What's New                                                               | Search                                                                          |
| • <u>Glossa</u>             | <u>ry</u>                       | <ul> <li><u>Take the Gmail Tour</u> (<u>Flash 6</u> required)</li> </ul> | Today's Top Five Questions                                                      |
| Commo                       | n Mail Tasks and Features       | s                                                                        | 1. How do Limport contacts?                                                     |
| - Your In                   | box                             | Attachments                                                              | <ol> <li>Can I sign up without the<br/>invitation code? Or without a</li> </ol> |
|                             | g & Receiving Mail              | Filters                                                                  | mobile phone?                                                                   |
| Contac                      |                                 | Avoiding Spam                                                            | 3. What happens to archived                                                     |
| Compo                       | sina & Sendina                  | Deleting Mail                                                            | messages?                                                                       |
|                             |                                 |                                                                          | <ol><li><u>Want to Talk?</u></li></ol>                                          |
| Gmail E                     | ssentials                       |                                                                          | 5. What are the keyboard shortcuts                                              |
| • Messa                     | ges & Conversations             | Mail via Atom RSS                                                        |                                                                                 |
| <ul> <li>Search</li> </ul>  | ing Mail                        | <ul> <li>Custom From Addresses</li> </ul>                                | Learn from other Gmail users                                                    |
| <ul> <li>Labelin</li> </ul> | g Mail                          | Mobile Access                                                            | Ask questions and share answers o                                               |
| Archivi                     | ng Mail                         | <ul> <li>Basic HTML View</li> </ul>                                      | the Gmail Help Discussion Forum                                                 |
| Gmail                       | Notifier                        | Anti-Virus                                                               | Posts are not approved by Google.                                               |
| • <u>POP A</u>              | ccess                           | <u>Web Clips</u>                                                         |                                                                                 |
|                             |                                 |                                                                          | Protect your Gmail account                                                      |
| Trouble                     | Troubleshooting General Issues  |                                                                          | Report abuse and learn more about                                               |
| <ul> <li>Errors</li> </ul>  | Errors and General Issues       |                                                                          | safeguarding your information.                                                  |
| <ul> <li>Browse</li> </ul>  | er Support & Third Party Softwa | <u>ire</u>                                                               |                                                                                 |
| Account                     | Information                     |                                                                          |                                                                                 |
| <ul> <li>Loggin</li> </ul>  | a In                            | <ul> <li>Gmail in Other Languages</li> </ul>                             |                                                                                 |
| - Accou                     | nt Information & Settings       | SMS Sign-ups                                                             |                                                                                 |
|                             | & Security                      |                                                                          |                                                                                 |
|                             |                                 |                                                                          |                                                                                 |
|                             | If you can't find your answe    | r by searching or browsing our Help Center, pleas                        | se <u>contact us</u> .                                                          |

Thank you again for your interest in Gmail. If you have questions, please contact:

Eileen Rodriguez Consumer PR Manager (650) 253-4235 eileen@google.com

December 2005